# **PathChanger 1.1 by Carmen Publishing Inc.**

#### **Introduction**

FrameMaker documents have graphics imported by reference, text insets, and external cross-references, all pointing to files outside of the FrameMaker document. FrameMaker books point to book components that can be located just about anywhere. When these referenced files get moved or renamed, you can end up with a combination of missing graphics, unresolved text insets, unresolved cross-references, or books with missing components.

A FrameMaker document or book stores paths internally for each of these items. PathChanger is a series of ExtendScript scripts that makes it easy to change these paths for a FrameMaker document or book. It has a command for writing these paths to a simple .csv file. This file can be opened with Excel (or a text editor) where you can easily see and edit and change the paths. Once the paths are updated, another command applies them back to the FrameMaker document or book, quickly resolving the missing or unresolved objects. There are additional commands for writing and updating books and their paths to each book component.

## **Installing PathChanger**

PathChanger works with Windows FrameMaker 10 and higher. PathChanger DOES NOT require FrameScript.

Back up all of the PathChanger files before installing the script. Navigate to the

**C:\Users\<UserName>\AppData\Roaming\Adobe\FrameMaker\<VersionNumber>\startup**

folder on your hard drive, where **<UserName>** is your user name, and **<VersionNumber>** is the number of the FrameMaker version that you are using. If the **startup** folder does not exist, create it. Copy all of the PathChanger\* files to the **startup** folder.

Restart FrameMaker and PathChanger will be ready to use. The PathChanger commands appear under the **File > Utilities** menu.

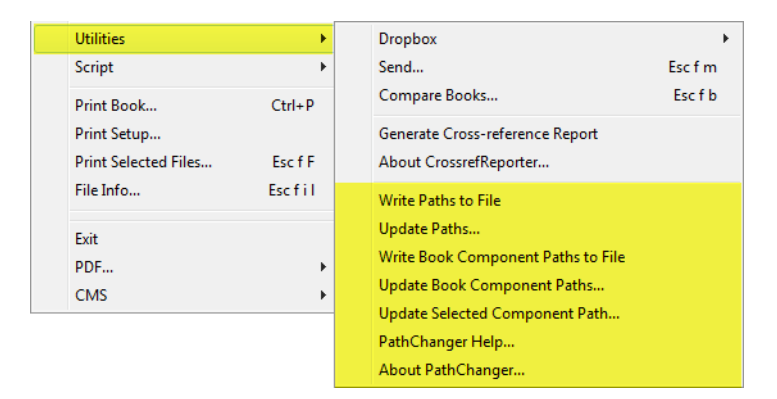

To update PathChanger, [see "Updating PathChanger" on page 4.](#page-3-0) To uninstall PathChanger, [see "Uninstalling PathChanger" on page 4.](#page-3-1)

## **Updating Document Paths to External Files**

Here is how to use PathChanger for imported graphics, text insets, and external crossreferences:

- 1. Open the document or book that has paths that need to be updated.
- 2. Choose **File > Utilities > Write Paths to File**. The script will write the path information to a paths.csv file in the same folder as the document or book.

**NOTE:** Any existing paths.csv file existing in the document or book folder will be overwriten whenever you run this command.

3. Open the paths.csv file with Excel and edit entries in the Path column of any of the rows that you want to update. **Do not modify the contents of any other column**. [See](#page-2-0)  ["About the csv Files" on page 3.](#page-2-0)

**NOTE:** As of PathChanger 1.1, an additional "Missing" column is written to the paths.csv file (not shown in the screenshot below). This column will have a "Y" in it for any graphic, text inset, or cross-reference file that is missing from your system.

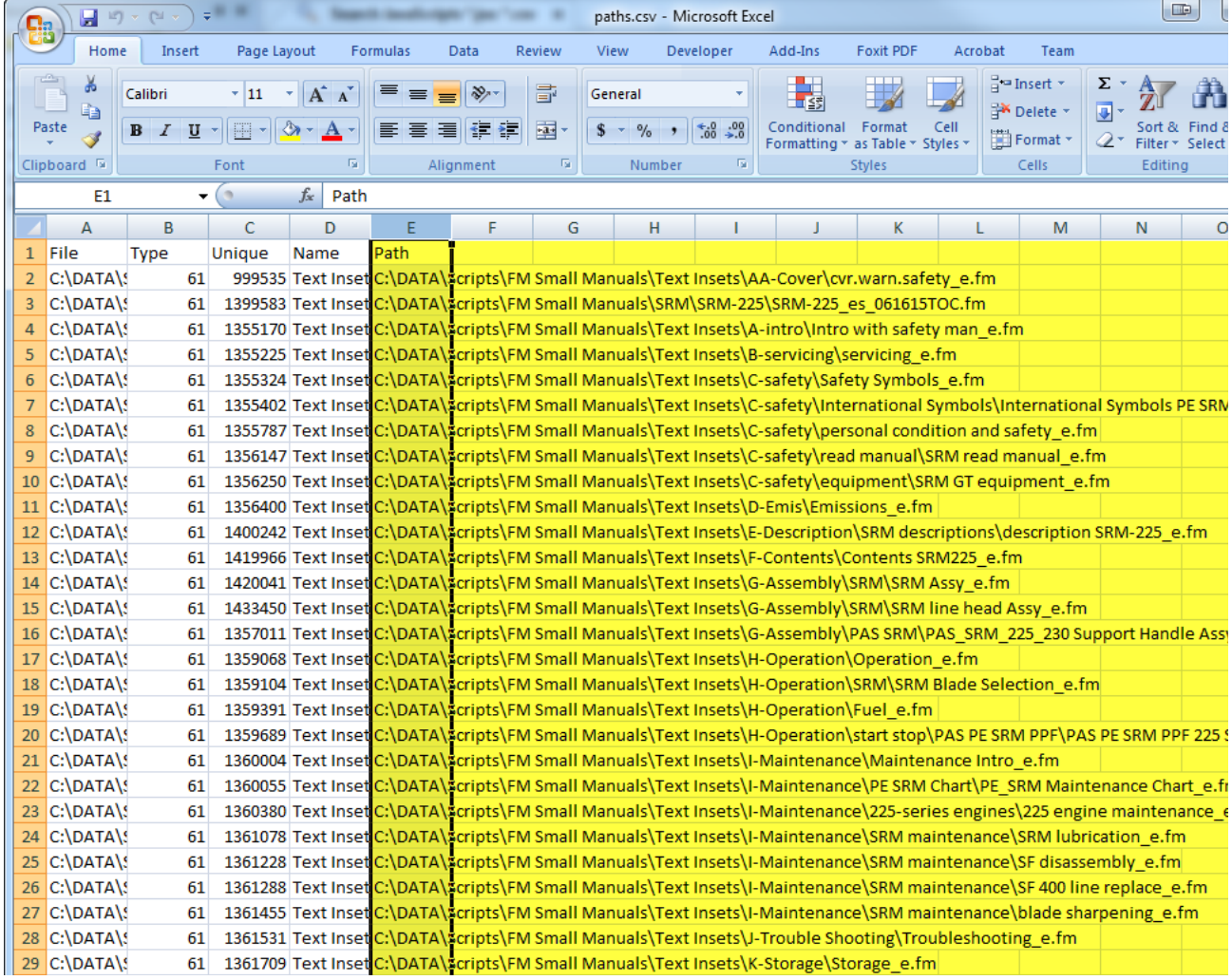

4. Save the edited Excel file. **The file must be saved as a csv file, not as a native xls or xlsx file**. You can change the name and location of the csv file if you want.

5. Choose **File > Utilities > Update Paths**. Choose the updated csv file that you saved in the previous step and PathChanger will update the paths.

**NOTE:** You do not have to have the original document or book open when you run this command. PathChanger will open, update, save, and close any documents listed in the csv file.

## **Updating Book Paths to Book Components**

Here is how to use PathChanger for book component paths:

- 1. Open the book that has book component paths that need to be updated.
- 2. Choose **File > Utilities > Write Book Component Paths to File**. The script will write the path information to a componentpaths.csv file in the same folder as the document or book.

**NOTE:** Any existing componentpaths.csv file existing in the book folder will be overwriten whenever you run this command.

- 3. Open the componentpaths.csv file with Excel and edit entries in the Path column of any of the rows that you want to update. **Do not modify the contents of any other column**. [See "About the csv Files" on page 3.](#page-2-0)
- 4. Save the edited Excel file. **The file must be saved as a csv file, not as an xls or xlsx file**. You can change the name and location of the csv file if you want.
- 5. Choose **File > Utilities > Update Book Component Paths**. Choose the updated csv file that you saved in the previous step and PathChanger will update the paths.

**NOTE:** You do not have to have the original book open when you run this command. PathChanger will open the book, update the paths, and save and close it.

## **Updating the Selected Book Component's Path**

You can update the path to a single book component interactively. Choose the component in the book window and choose **File > Utilities > Update Selected Component Path**. Or you can choose the command by right-clicking on the component. You will be prompted to locate the new FrameMaker file; select the desired component and click OK.

**NOTE:** This command is not the same as the built-in **Rename** command. It simply allows you to easily point to a different component while retaining the original component's pagination and numbering properties. If you move a document in the file system and use this command to point to the document in the new location, you will still have to resolve any external cross-references to and from the updated book component.

## <span id="page-2-0"></span>**About the csv Files**

You can use Excel to edit the csv files that PathChanger creates. If you have Excel installed on your computer, double-clicking the csv file should open it in Excel.

You can delete any rows in the spreadsheet that you don't want to change, although it is not necessary. For example, if you are only updating graphic paths, you can delete any Text Inset or Cross-reference rows from the spreadsheet.

You can sort the rows or resize the columns if this makes it easier for you to edit the Path data. For example, you could sort the rows on the "Missing" column so you can just update the paths to missing files. You can rename or move the csv file if you like.

**IMPORTANT:** Select the Path column before using Excel's Replace commands to update paths in the spreadsheet. This will prevent changes to any of the other columns in the spreadsheet. If you change anything in the other columns, PathChanger's Update command will not work for those entries.

When you save the csv file, make sure that you save it as a csv file, not as an Excel xsl or xslx file.

It is best to avoid edits to your FrameMaker documents or book between using PathChanger's Write and Update commands. It is important that the location of your FrameMaker documents (or book) does not change between the time you run the Write command and the Update commands. Each document's location is stored in the File column of the csv file and PathChanger uses this information when updating the paths.

The csv file also stores the latest information about the imported graphics, text insets, external cross-references, or book components. If you run one of the Write commands and then edit or update your documents before running the Update command, the Update command may not correctly update the paths specified in the csv file.

## <span id="page-3-0"></span>**Updating PathChanger**

Back up all of the new PathChanger files before installing the script. Navigate to the

**C:\Users\<UserName>\AppData\Roaming\Adobe\FrameMaker\<VersionNumber>\startup**

folder on your hard drive, where **<UserName>** is your user name, and **<VersionNumber>** is the number of the FrameMaker version that you are using. Remove all existing PathChanger\* files from the startup folder. Copy all of the new PathChanger\* files to the **startup** folder.

Restart FrameMaker and PathChanger will be ready to use. The PathChanger commands appear under the File > Utilities menu.

## <span id="page-3-1"></span>**Uninstalling PathChanger**

Navigate to the

**C:\Users\<UserName>\AppData\Roaming\Adobe\FrameMaker\<VersionNumber>\startup**

folder on your hard drive, where **<UserName>** is your user name, and **<VersionNumber>** is the number of the FrameMaker version that you are using. Remove all of the PathChanger\* files from the **startup** folder.

## **For More Information**

To purchase PathChanger and other useful ExtendScript and FrameScript scripts, see [www.frameexpert.com](http://www.frameexpert.com) or email [rick@frameexpert.com.](mailto:rick@frameexpert.com)